# **Алгоритмы и способы их**

**1**

## **описания**

Основы алгоритмизации и программирования

### **Этапы решения задачи**

Предположим, перед вами поставлена задача, для решения которой необходимо написать компьютерную программу. Из курса основной школы вам уже известно, что решение задачи имеет определенные этапы:

- 1. Постановка задачи- чётко определить цель.
- 2. Выбор метода решения- информационное моделирование.
- 3. Алгоритмизация задачи- составление алгоритма.
- 4. Составление программы- программирование.
- 5. Отладка и тестирование программы.
- 6. Вычисление и обработка результатов.

### **Алгоритм**

#### **Алгоритм** это-

- a) протокол вычислительной сети
- b) четко определенный план действий для исполнителя
- c) правила выполнения определенных действий

#### **Свойства алгоритма**

**дискретность**: состоит из отдельных шагов (команд)

**понятность**: должен включать только команды, известные исполнителю (входящие в СКИ)

**определенность**: при одинаковых исходных данных всегда выдает один и тот же результат

**конечность**: заканчивается за конечное число шагов

**массовость**: может применяться многократно при различных исходных данных

**корректность**: дает верное решение при любых допустимых исходных данных

### **Исполнитель алгоритма**

Какие из объектов могут являться исполнителями алгоритмов?

- a) Лейка
- b) Ножницы
- c) Гитара
- d) Стиральная машина
- e) Карта

Субъект или устройство, способные правильно интерпретировать описание алгоритма и выполнить содержащийся в нем перечень действий

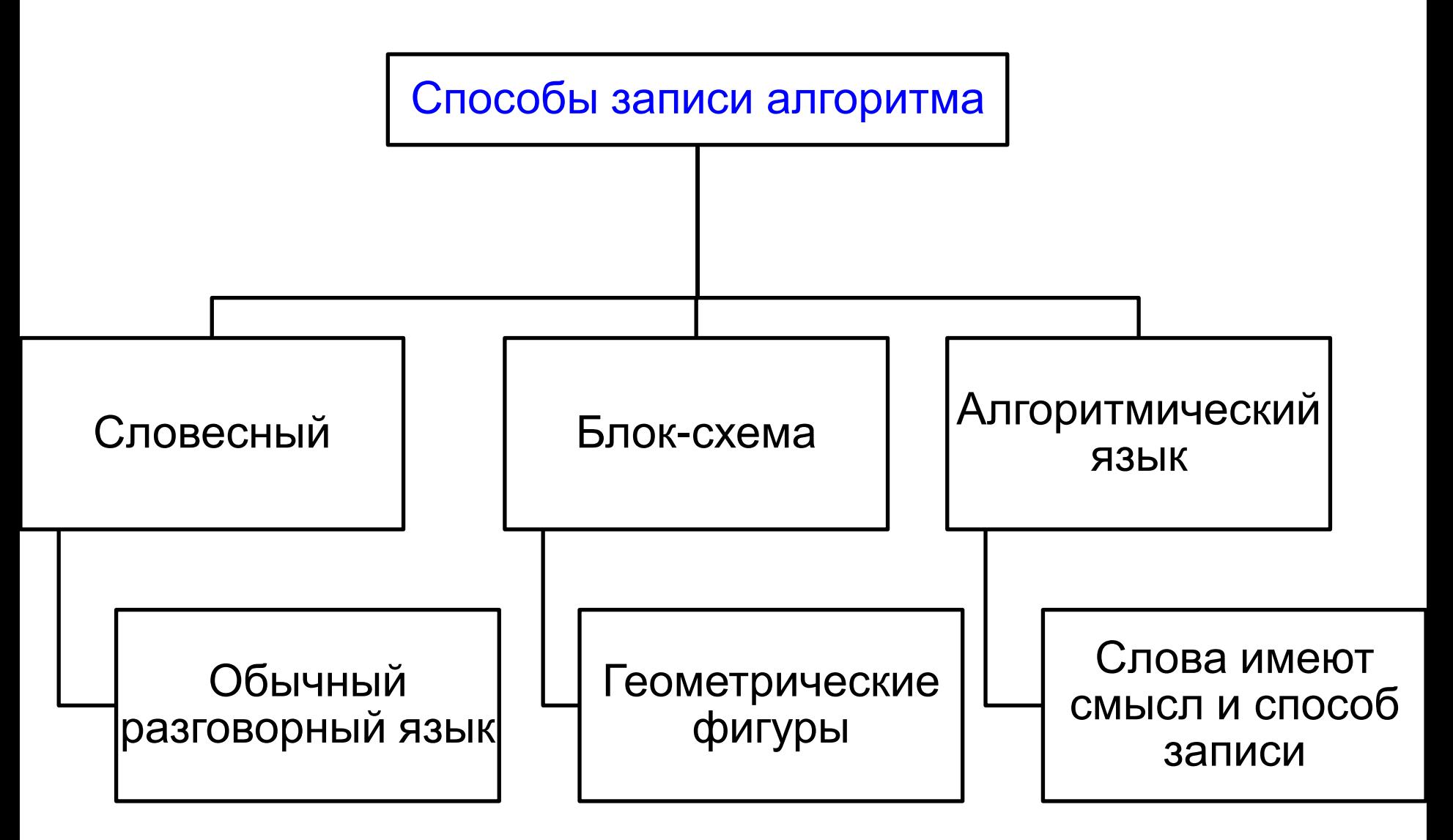

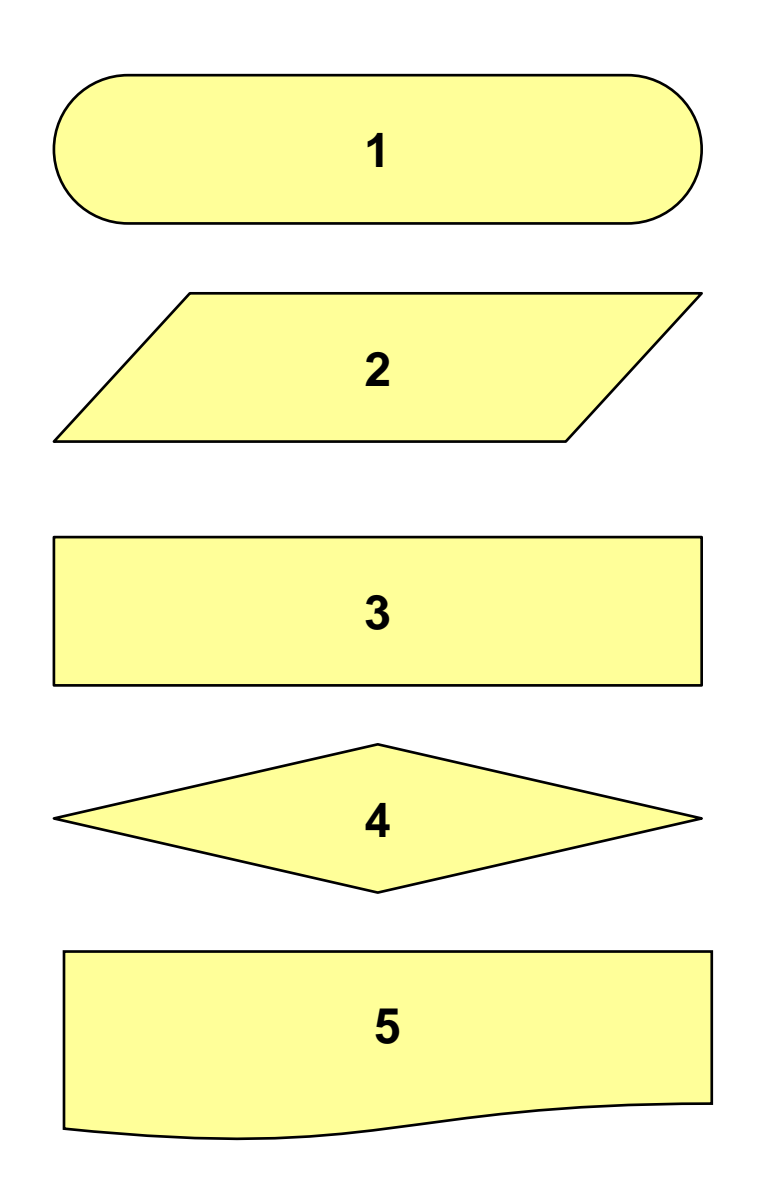

**a) Блок обработки информации, выполнение одной или нескольких операций**

**b) Блок «Ввод»**

- **c) Логический блок**
- **d) Блок начало/конец**
- **e) Блок «Вывод»**

### Программа

#### Программа - это

- алгоритм, записанный на каком-либо языке программирования
- набор команд для компьютера

Команда – это описание действий, которые должен выполнить компьютер.

- откуда взять исходные данные?
- что нужно с ними сделать?

Оператор - это команда языка программирования высокого уровня.

#### **Переменные**

**Переменная** – это величина, имеющая имя, тип и значение. Значение переменной можно изменять во время работы программы.

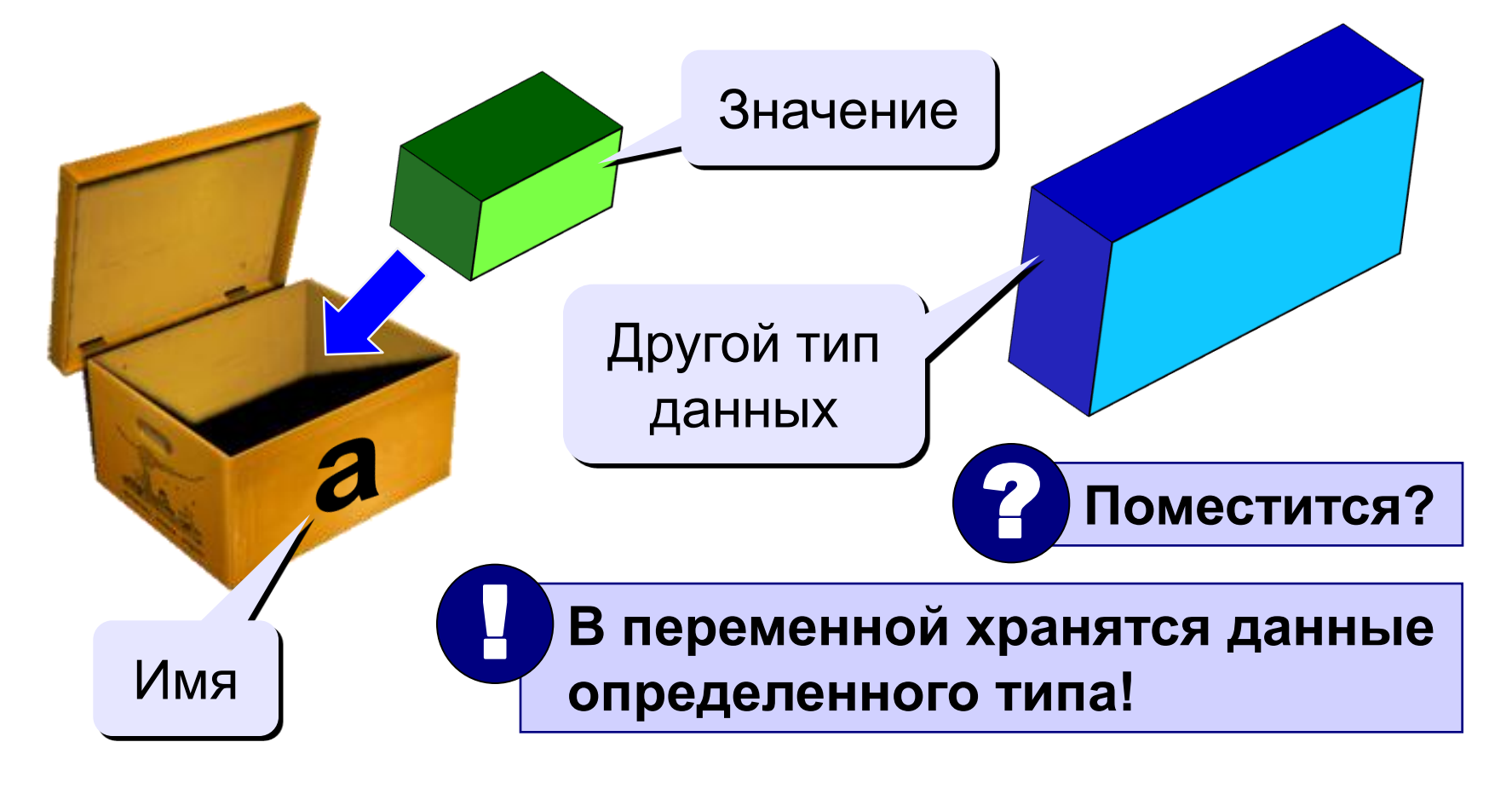

#### Типы данных в языке программирования Паскаль

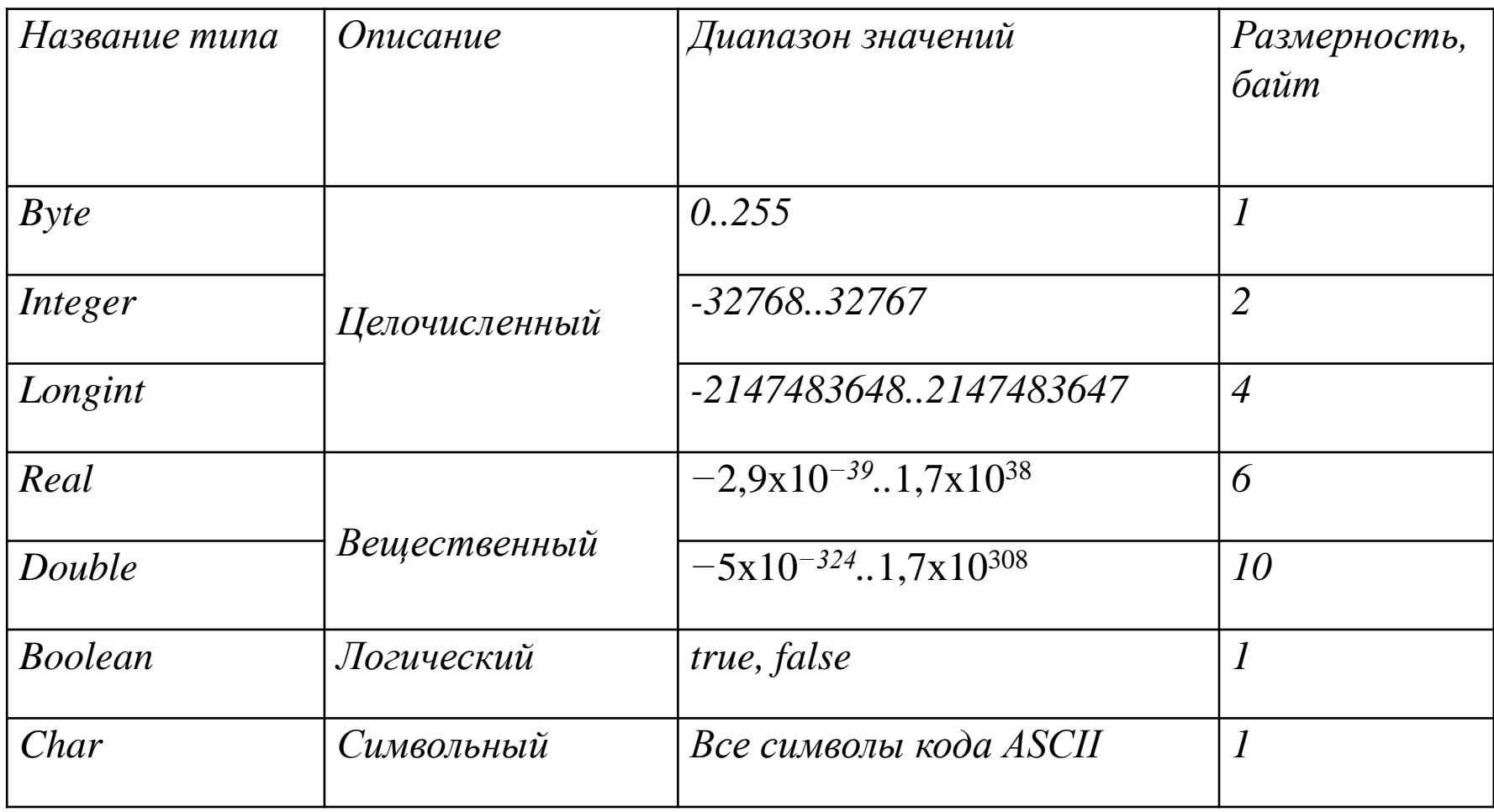

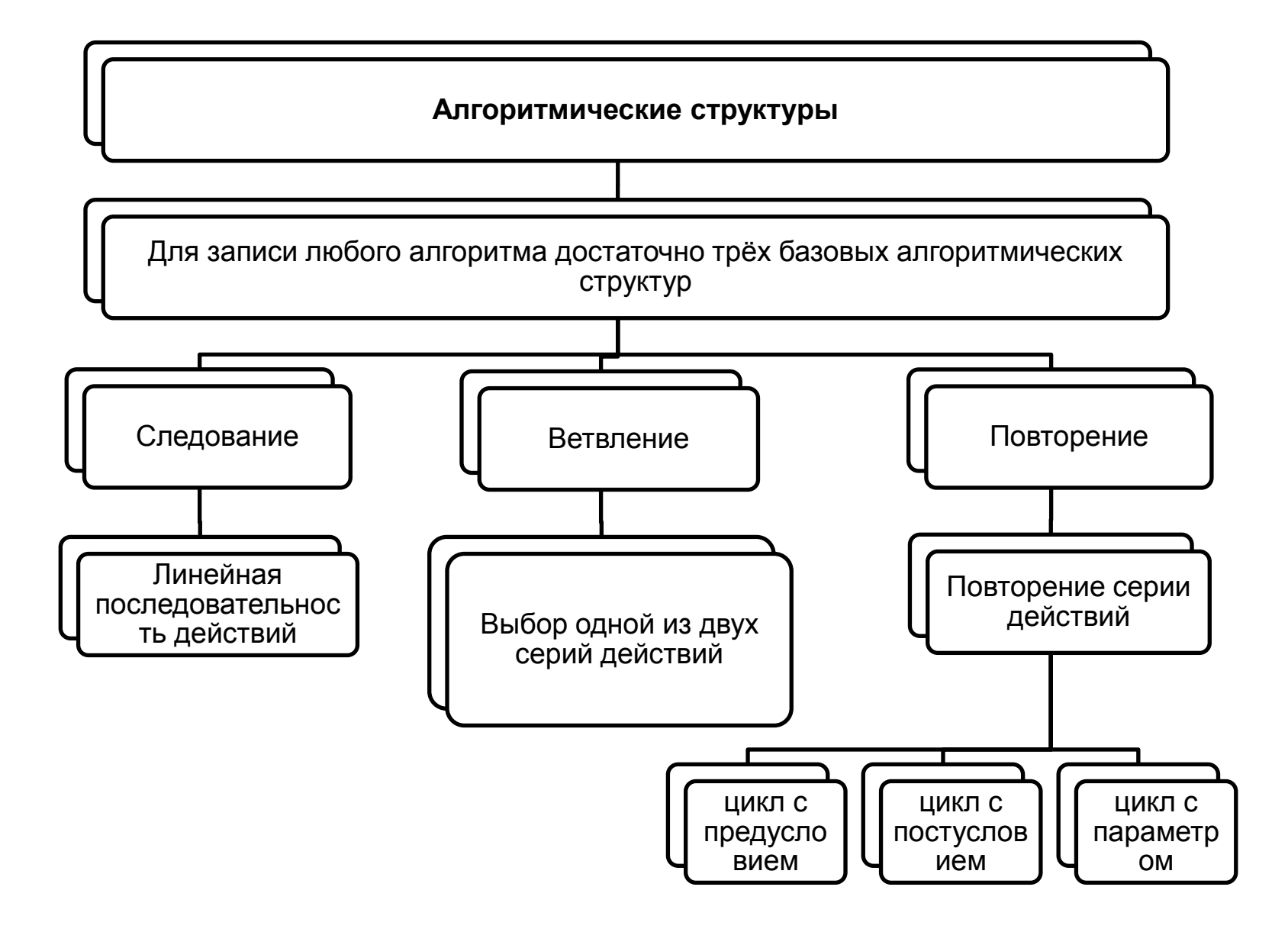

#### **Блок-схема линейного алгоритма**

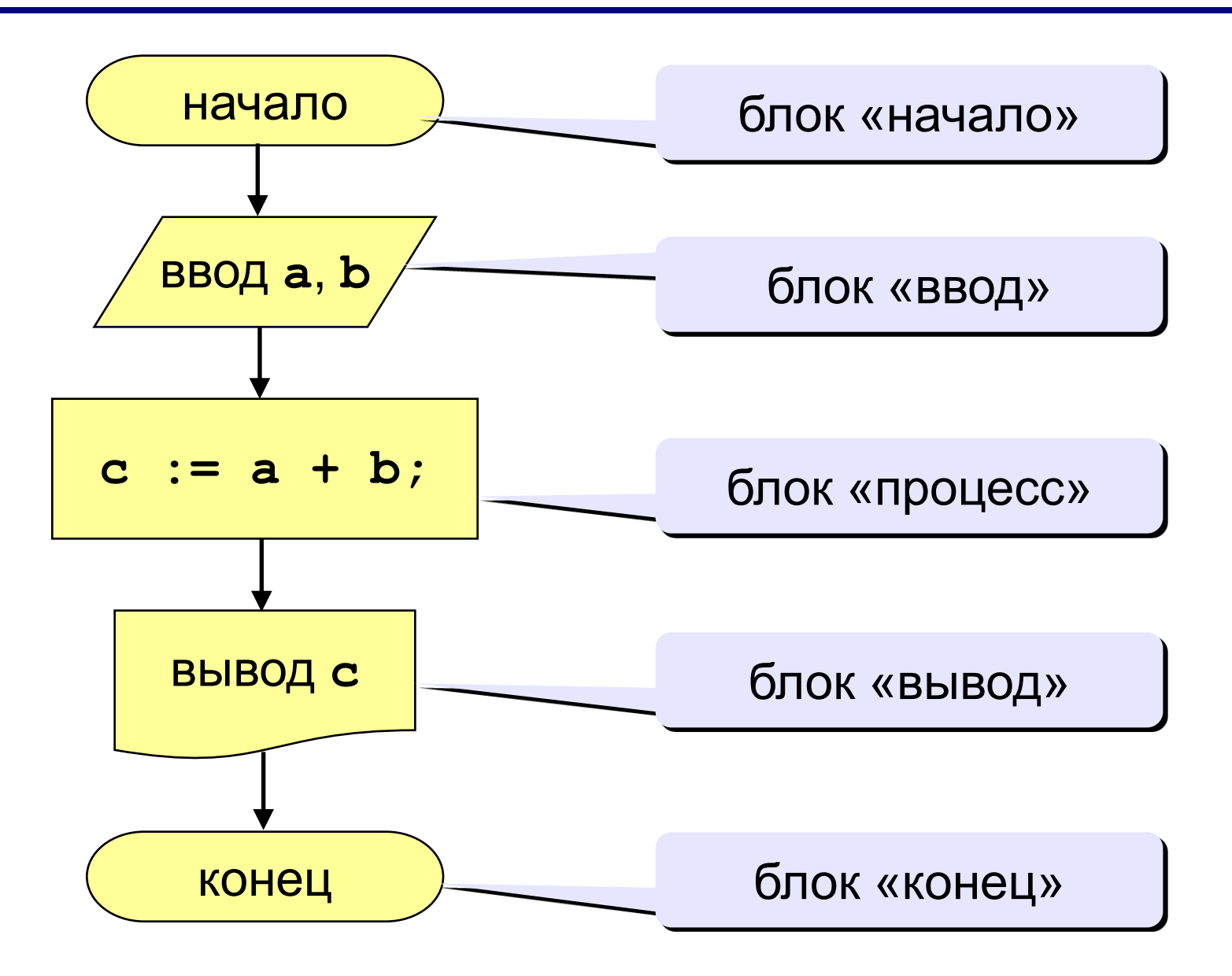

Алгоритмы, в которых последовательность шагов зависит от выполнения некоторых условий, называются **разветвляющимися.**

#### **Задача.** Ввести два целых числа и вывести на экран наибольшее из них.

исполнителя зависят от некоторых условий (*если … иначе …*).

#### Вариант 1. Блок-схема

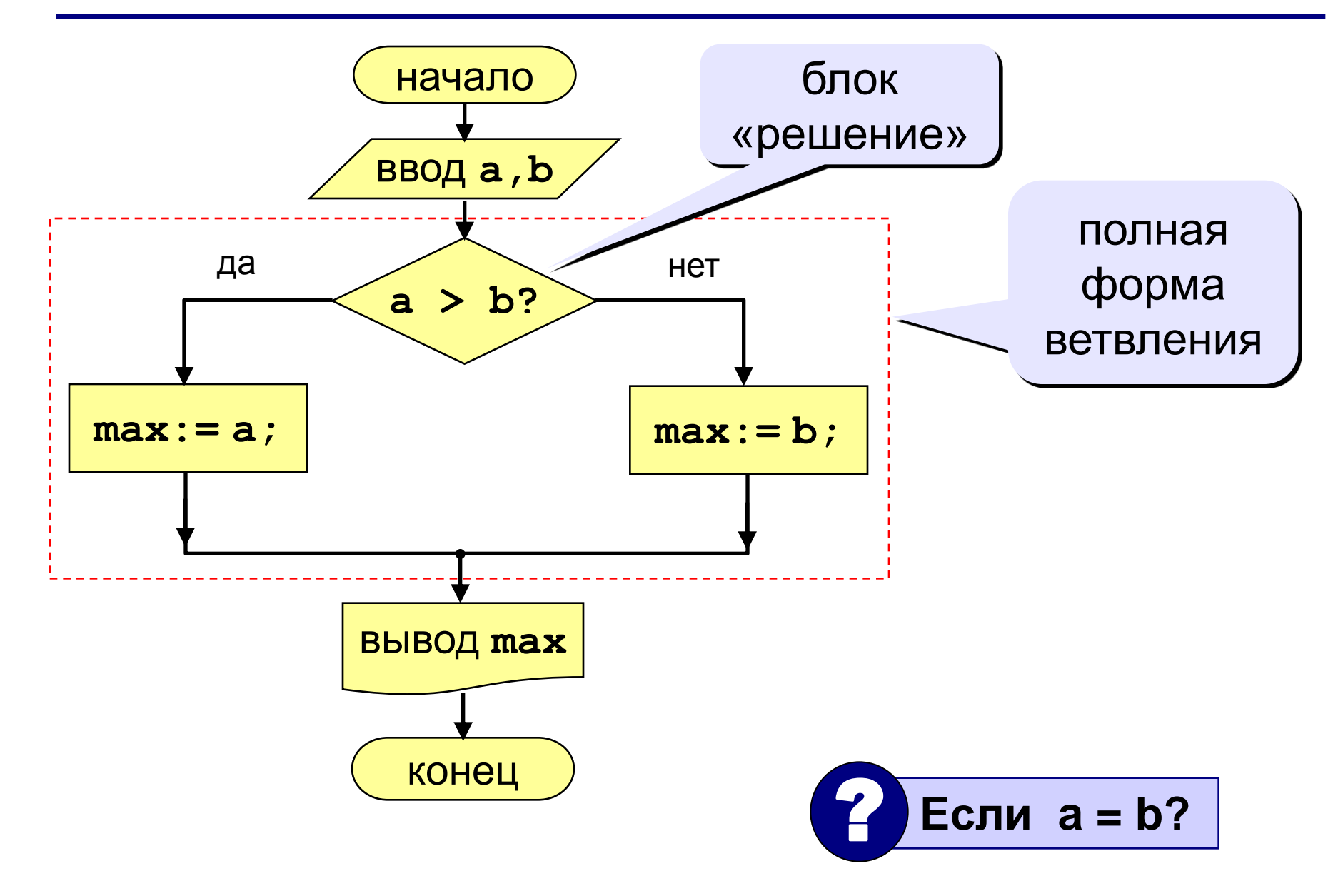

#### Вариант 2. Блок-схема

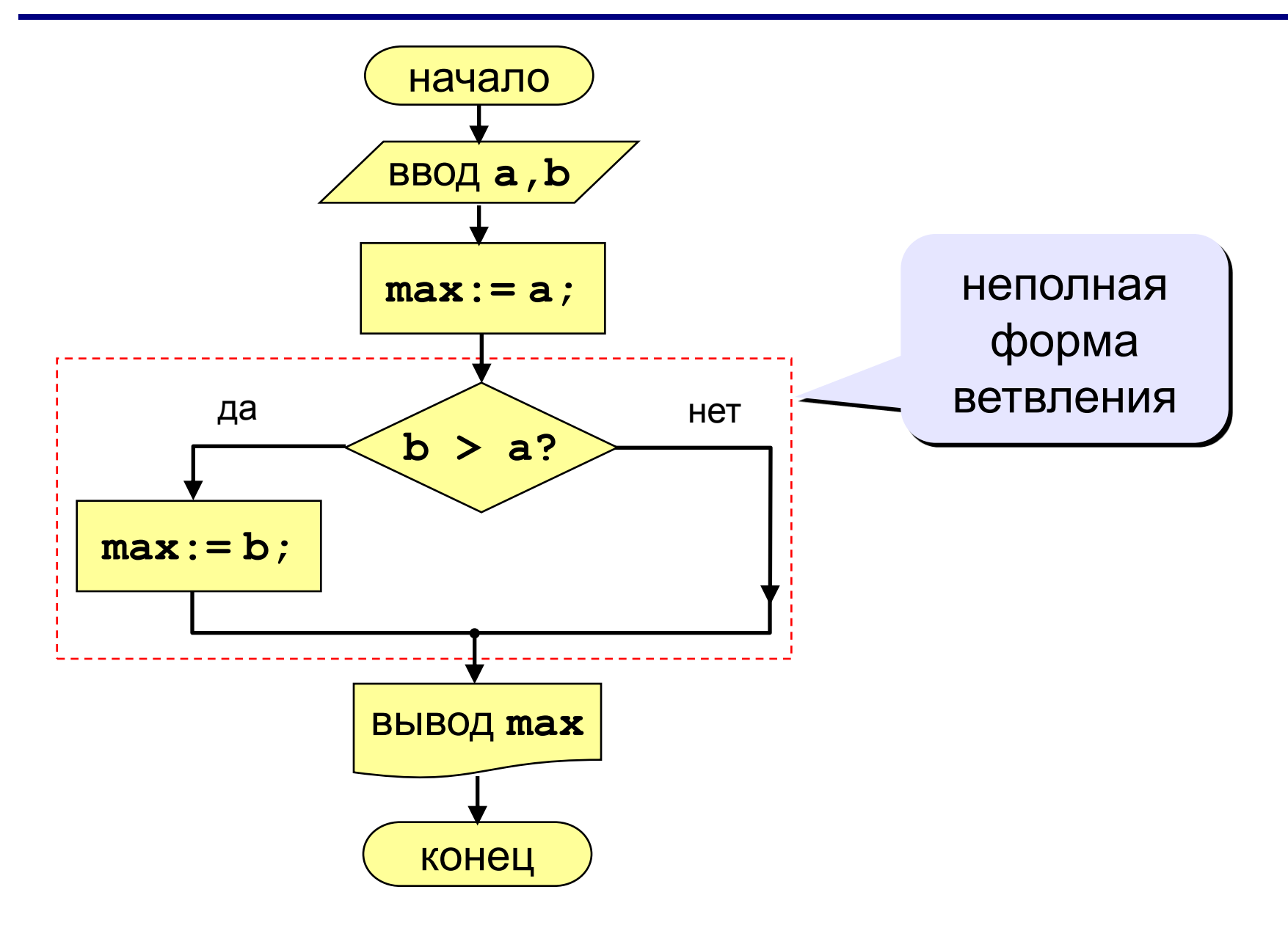

**Задача.** Фирма набирает сотрудников от 25 до 40 лет включительно. Ввести возраст человека и определить, подходит ли он фирме (вывести ответ «подходит» или «не подходит»).

**Особенность:** надо проверить, выполняются ли два условия одновременно.

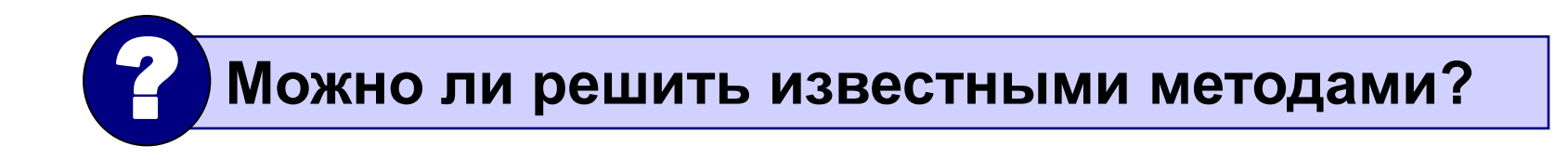

### **Вариант 1. Алгоритм**

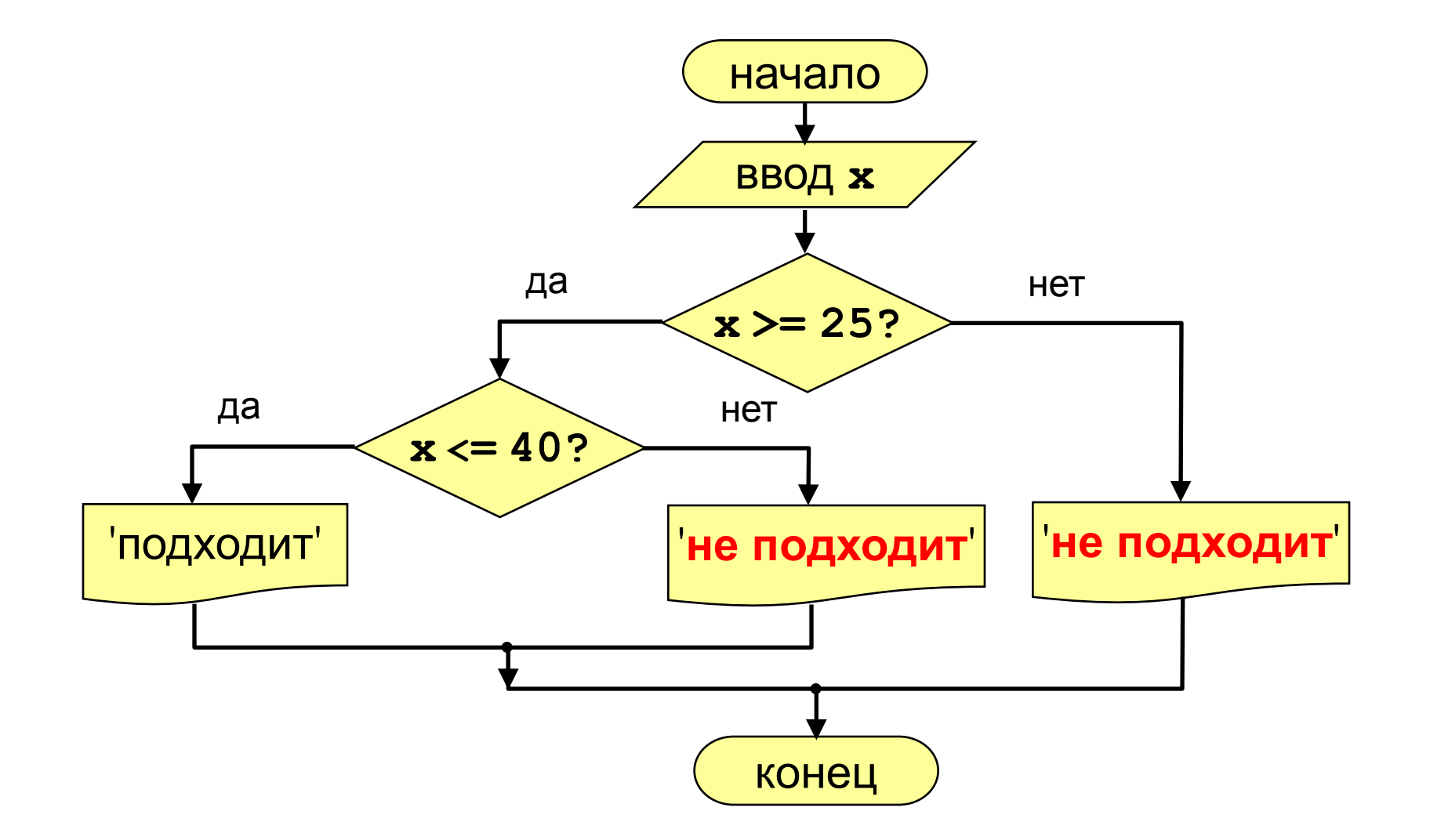

#### Вариант 2. Алгоритм

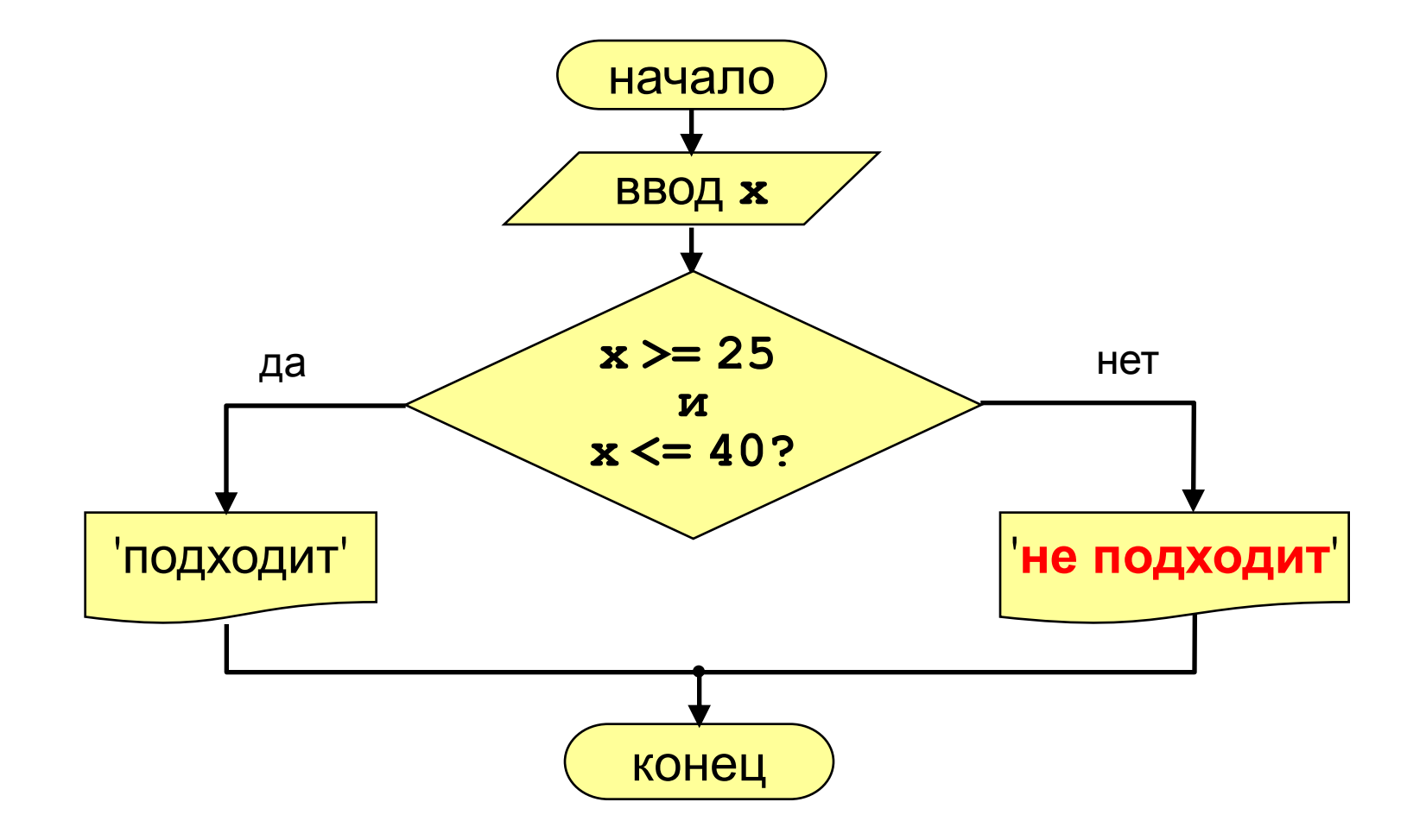

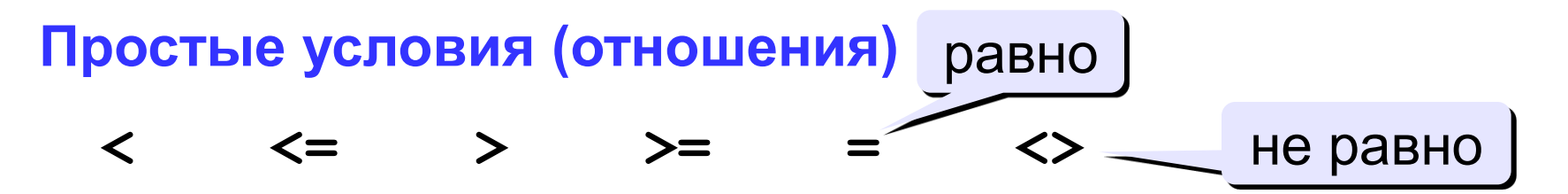

Сложное условие - это условие, состоящее из нескольких простых условий (отношений), связанных с помощью логических операций:

- $not$  HE (отрицание, инверсия)
- and И (логическое умножение, конъюнкция, одновременное выполнение условий)
- $\sigma$  ИЛИ (логическое сложение, дизъюнкция, выполнение хотя бы одного из условий)
- хог исключающее ИЛИ (выполнение только одного из двух условий, но не обоих)

### **Циклы**

**Цикл** – это многократное выполнение одинаковой последовательности действий.

- цикл с **известным** числом шагов
- цикл с **неизвестным** числом шагов (цикл с условием)

**Задача.** Вывести на экран 5 раз слово «Привет».

### Алгоритм

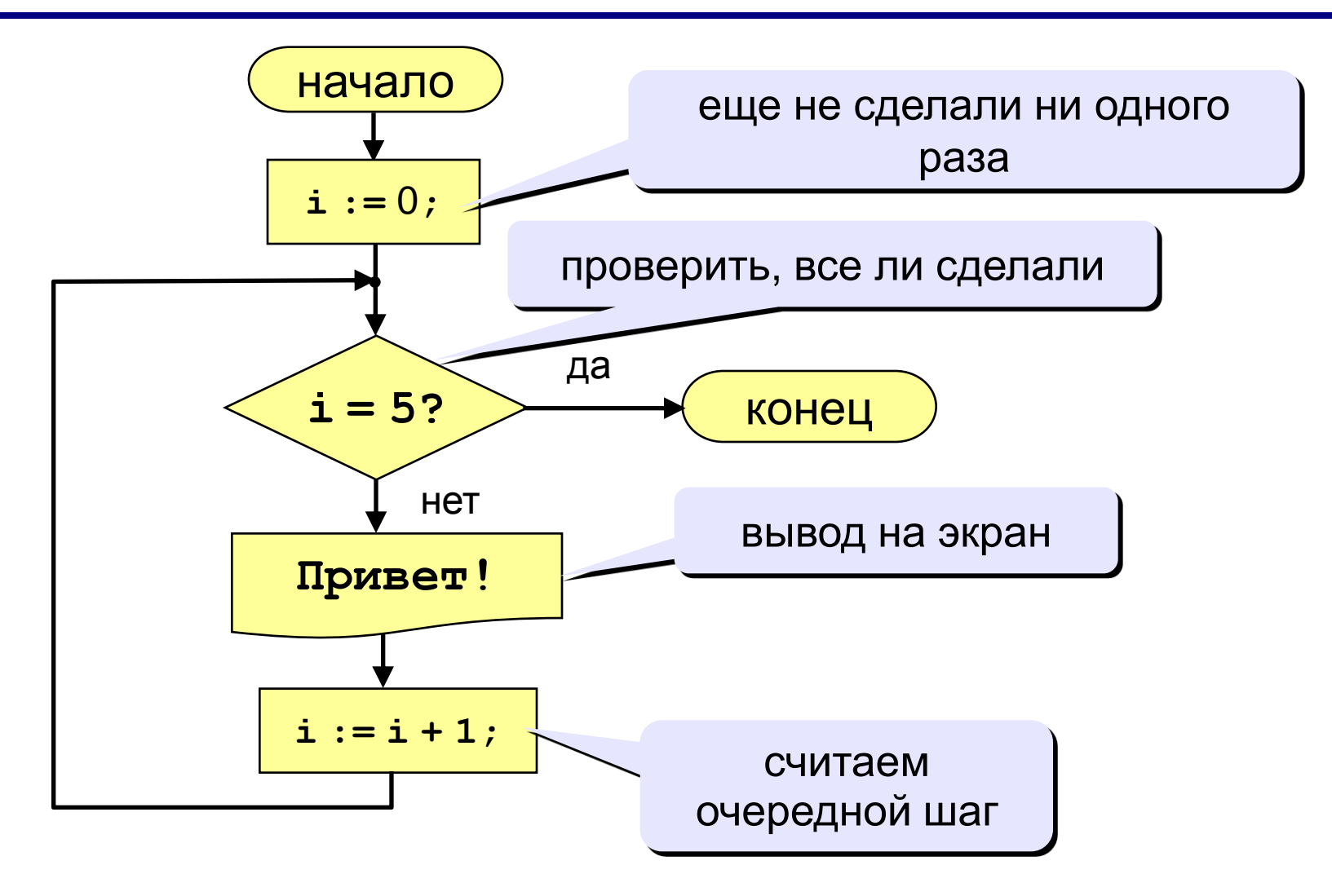

#### **Циклы**

**Задача.** Вывести на экран квадраты и кубы целых чисел от 1 до 8 (от **a** до **b**).

**Особенность:** одинаковые действия выполняются 8 раз.

### Алгоритм

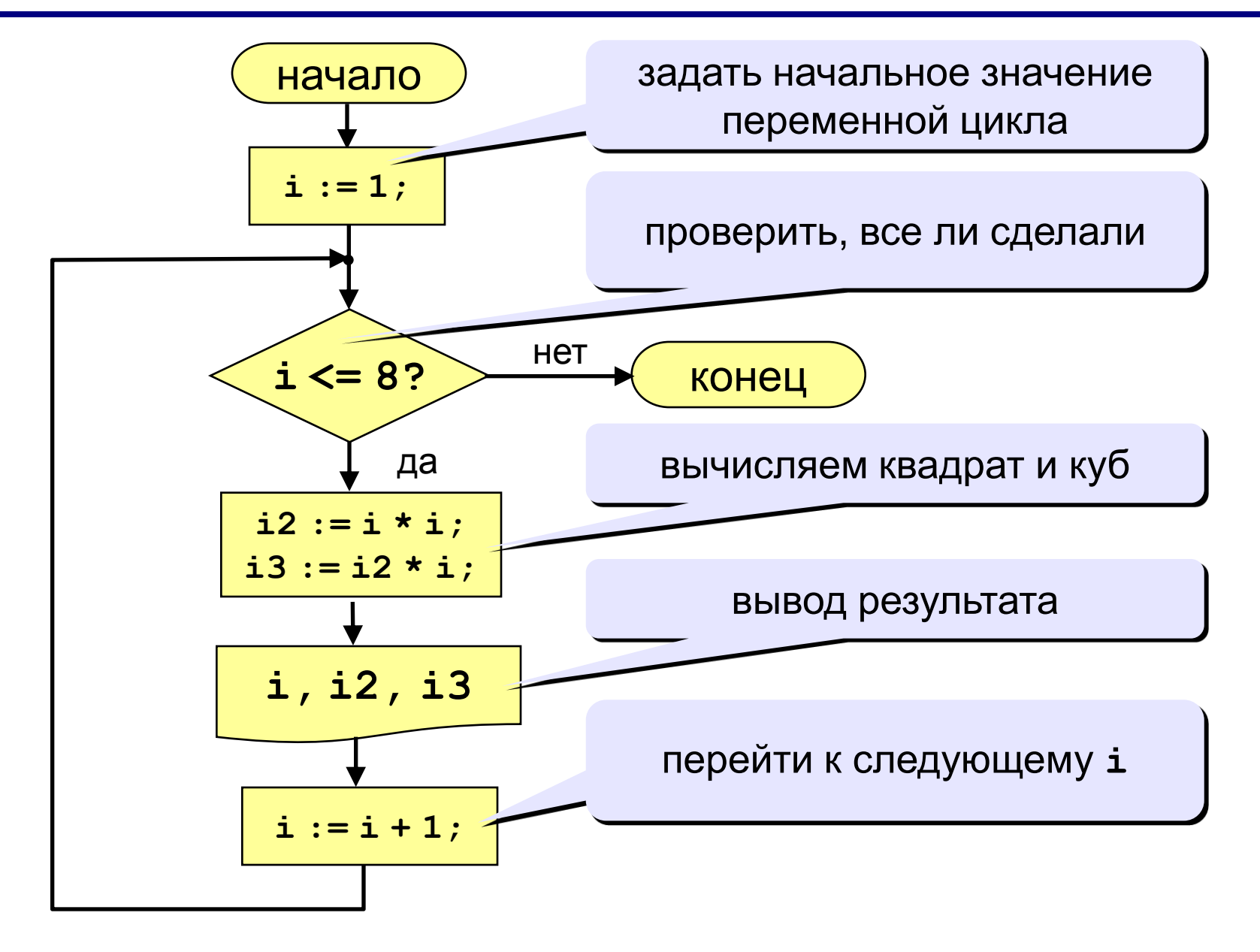

### Алгоритм (с блоком «цикл»)

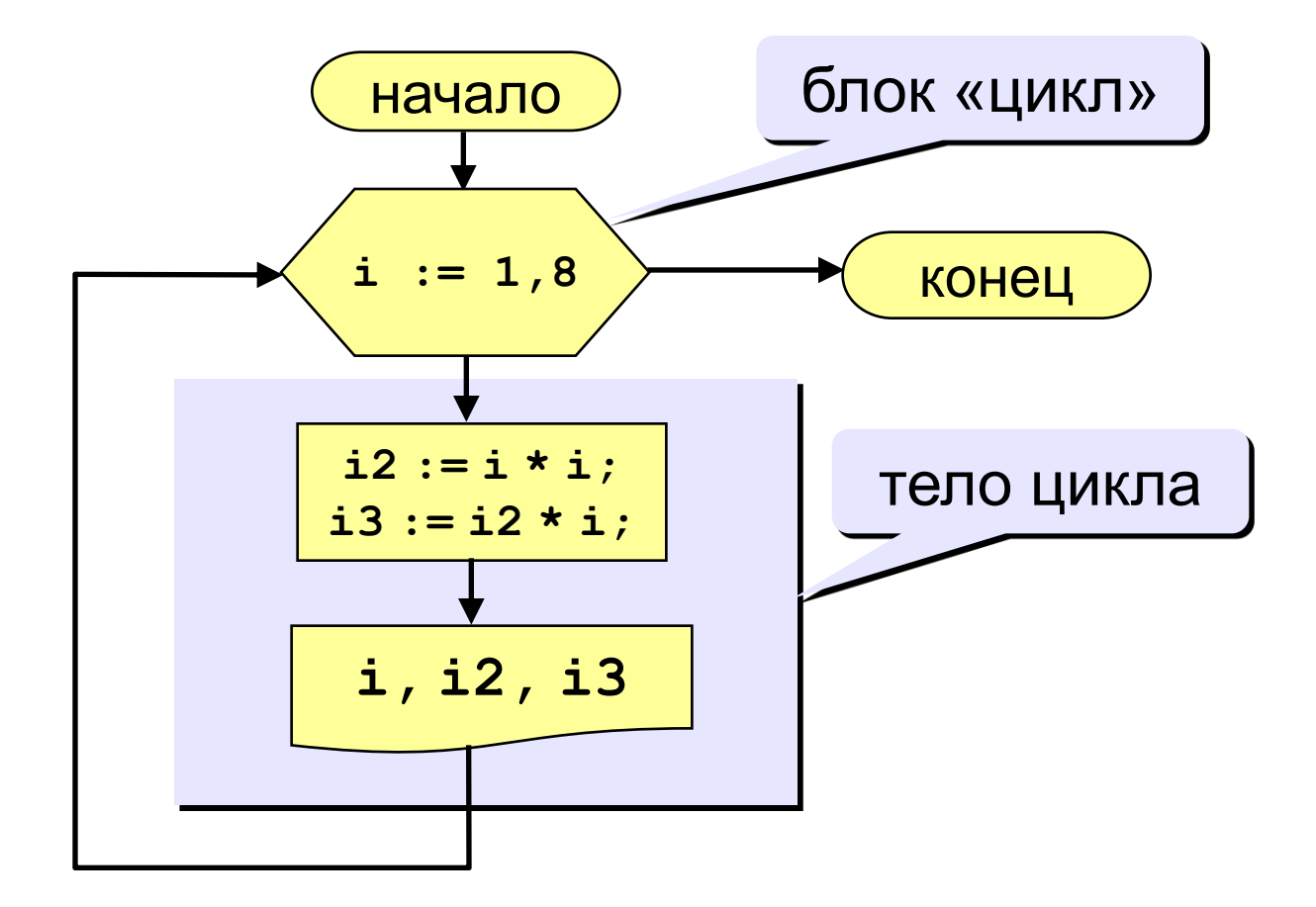

## Тренировочное задание

**Найдите сумму и произведение трех введенных с клавиатуры чисел.**

- Входные данные: 1, 2, 3.
- Выходные данные: S=?, P=?.

## Гренировочное задание

Найдите сумму и произведение трех введенных с клавиатуры чисел.

- Входные данные: 1, 2, 3.
- Выходные данные: S=6, P=6.  $\bullet$

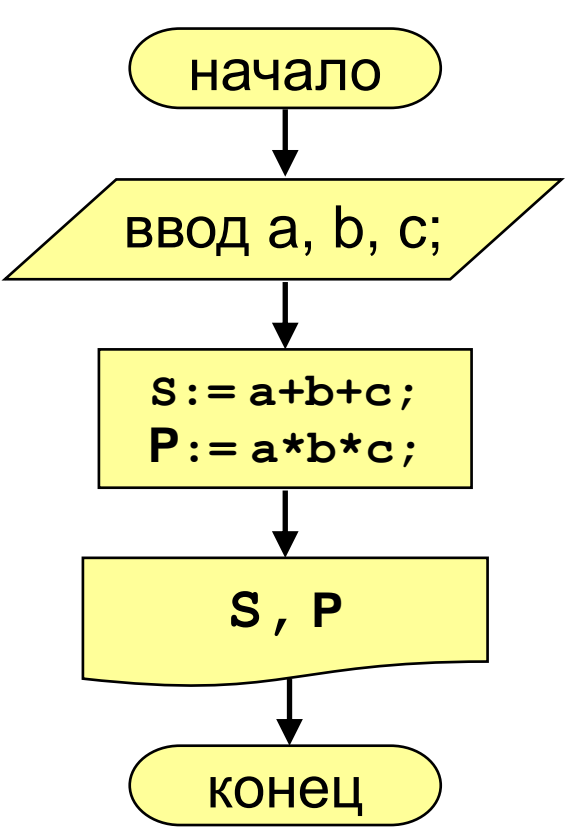

## Тренировочное задание

**Определите результата выполнения алгоритма по заданной блок-схеме.**

- a) Найдите значение у при х=4, у=3
- b) Найдите значение у при х=64, у=10

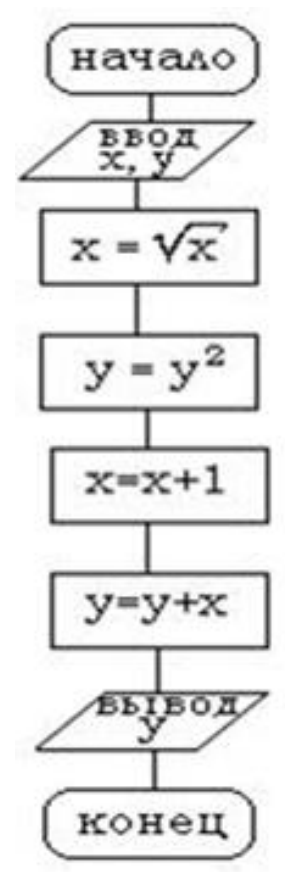

## Гренировочное задание

#### Определите результата выполнения алгоритма по заданной блок-схеме.

- а) Найдите значение у при  $x=4$ ,  $y=3$
- b) Найдите значение у при  $x=64$ ,  $y=10$

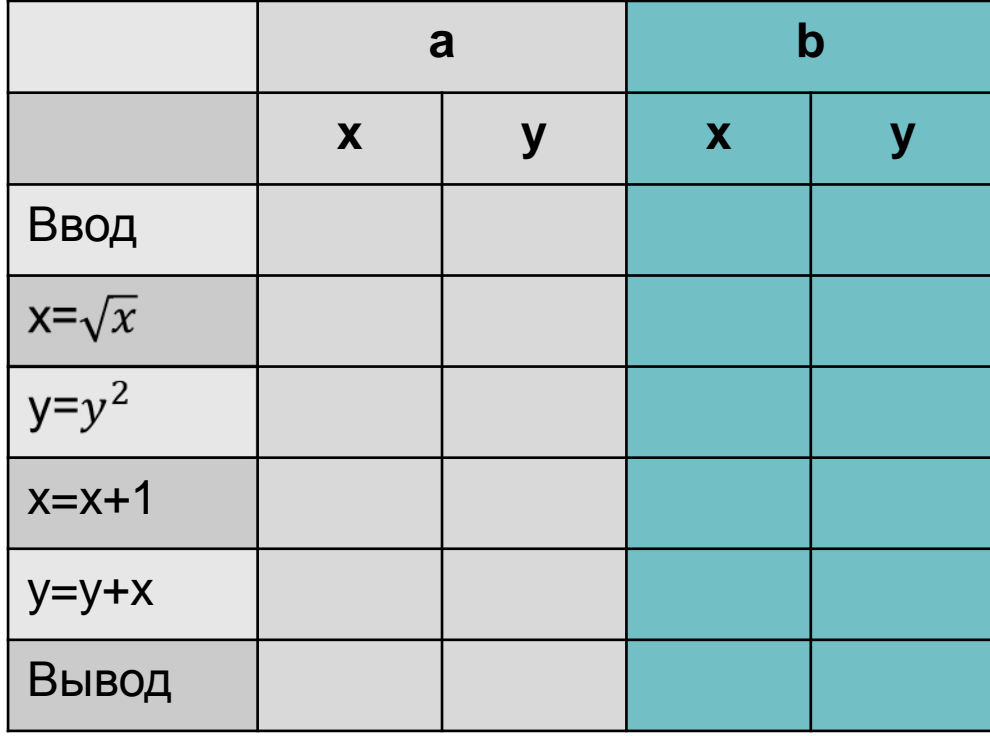

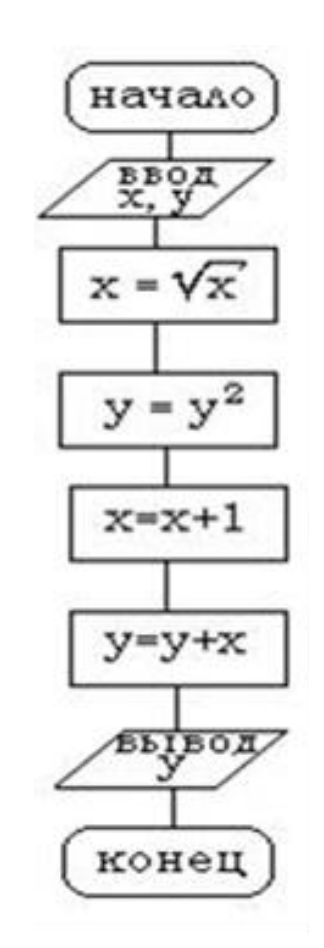

### **Значение переменной после выполнения алгоритма**

Фрагмент алгоритма изображен в виде блоксхемы. Определите, какое значение примет переменная S после выполнения алгоритма.

![](_page_28_Figure_2.jpeg)

### Значение переменной после выполнения алгоритма

Фрагмент алгоритма изображен в виде блоксхемы. Определите, какое значение примет переменная S после выполнения алгоритма.

![](_page_29_Picture_27.jpeg)

![](_page_29_Figure_3.jpeg)

### Результат работы алгоритма Определите, что будет выведено в результате работы следующего алгоритма.

![](_page_30_Figure_1.jpeg)

### Результат работы алгоритма Определите, что будет выведено в результате работы следующего алгоритма.

![](_page_31_Picture_18.jpeg)

![](_page_31_Figure_2.jpeg)

## Составьте блок-схему

Даны длины двух катетов прямоугольного треугольника. Определить периметр этого треугольника.

- Входные данные: a:=3, b:=4.  $\bullet$
- Выходные данные: Р=?  $\bullet$

## Составьте блок-схему

Даны длины двух катетов прямоугольного треугольника. Определить периметр этого треугольника.

- Входные данные: a:=3, b:=4.
- Выходные данные: Р=?  $\bullet$

![](_page_33_Figure_4.jpeg)

## Составьте блок-схему

Даны длины двух катетов прямоугольного треугольника. Определить периметр этого треугольника.

- Входные данные: 34
- Выходные данные:  $P=12$  $\bullet$

![](_page_34_Picture_31.jpeg)

![](_page_34_Figure_5.jpeg)

## Составьте блок-схему задачи

#### **Даны два числа. Определить наибольший из этих чисел.**

- Входные данные: 3, 7.
- Выходные данные: 7.

## Составьте блок-схему задачи

#### Даны два числа. Определить наибольший из этих чисел.

- Входные данные: 3, 7.
- Выходные данные: 7  $\bullet$

![](_page_36_Figure_4.jpeg)

## Составьте блок-схему задачи

#### Даны два числа. Определить наибольший из этих чисел.

- Входные данные: 3, 7.
- Выходные данные: 7  $\bullet$

![](_page_37_Figure_4.jpeg)

## Язык программирования Паскаль

#### **Структура программы:**

**Program** *имя программы*;

 **uses** *раздел описания модулей;*

 **const** *раздел описания констант;*

 **var** *раздел описания переменных;*

 **procedure (function)** *раздел описания подпрограмм;*

**begin**

*раздел операторов;*

**end.**

*Оператор* – команда алгоритма, записанная на ЯП

*Комментарий в программе* можно записывать в { } на любом языке. Все, что записано в { } компилятором не воспринимается.

#### **Имена заголовка программы, переменных составляются по следующим правилам:**

имя должно начинаться с буквы, может содержать латинские буквы, цифры и знак

длина имени должна быть меньше 255 символов, но значащиеся только первые 63 символа;

прописные буквы (A…Z) тождественны строчным (a…z).

Например: book, KNIGA=kniga, nom\_1, A2 Неверные имена: 2A, Vip\*bum

**Описание переменных** происходит в разделе описания переменных:

- **var** переменная: тип;
- Например: **var** x: integer;
- **var** a, b, c: real;
- **var** a, b: integer;
- После определения типов переменных компилятор для каждой переменной отводит определенную ячейку памяти, где будут храниться некоторые данные. Например:

#### **Оператор присваивания**

Имя переменной := выражение;

Например, c:=a+b

Сначала вычисляется выражение, затем полученной выражение присваивается переменной.

Чтобы компьютер знал над какими числами производить вычисления, необходимо ввести с клавиатуры значения переменных.

#### **Оператор ввода**

**read ( )** – оператор ввода значений переменных (читать) **readln ( )** –оператор ввода значений переменных с переводом курсора на следующую строку (читать строку) Например, **read (a)** или **read (a, b) read (a, b) –** программа будет ждать, пока не введете значение переменных **a** и **b** через пробел **readln (a, b) –** считывает значение **a** и **b,** затем переведет курсор на следующую строку.

#### **Оператор вывода**

- **write ( )** оператор вывода значений переменных или фразы (писать)
- **writeln ( )** оператор вывода значений переменных или фразы с переводом курсора на следующую строку (писать в строку)
- Например, **write (c) –** выведет на экран значение переменной **с**
- или **writeln (c)** выведет на экран значение переменной и перейдет на следующую строку
- **write (a, b, c) –** выведет значения переменных в строку без знаков препинания через позицию табуляции
- **write ('мама') –** выведет слово, заключенное в апострофах
- **write ('сумма равна ', c) –** выведет, например, **сумма равна 13**
- **writeln (a, b, c) –** выведет значения переменных в строку без знаков препинания через позицию табуляции и переведет курсор на следующую строку.

### **Запишем теперь полностью программу на Pascal.**

**Program** summa;

**var** a, b, c: integer;

**begin writeln** ('введите слагаемые'); **readln** (a, b);

 $c:=a+b$ ;

**writeln** ('сумма равна', c); **end.**

## Запустите программу

![](_page_44_Figure_1.jpeg)

Исправьте программу следующим образом, запустите и найдите отличия:

Program summa;

**var** a, b, c: integer;

begin write  $(a=')$ ; readln  $(a)$ ; write  $(b=$  '); readln  $(b)$ ;

 $c:=a+b$ ;

writeln  $('a+b= ',c);$ end.

![](_page_46_Figure_0.jpeg)

Запись с:6:2 означает, что значение переменной с будет выведено в шесть позиций, из них в две после запятой.

#### Добавьте к программе операторы, позволяющие производить основные математические операции (вычитание, умножение, деление).

![](_page_47_Picture_9.jpeg)

#### **Спасибо за внимание**

**Ваше настроение - ваш статус.**